1.) Go to<http://blast.ncbi.nlm.nih.gov/Blast.cgi> and choose one of the "Basic BLAST" search options:

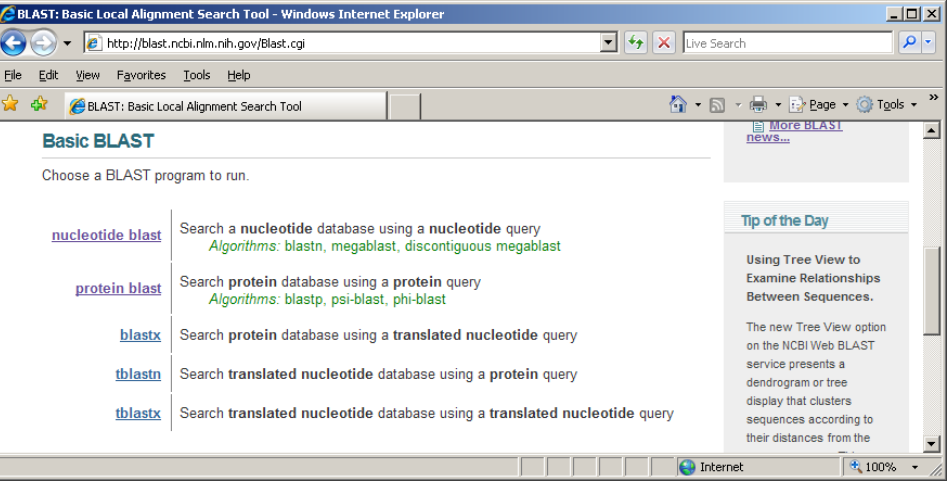

2.) Select "Blast 2 sequences" option and "Enter Subject Sequence" section appears:

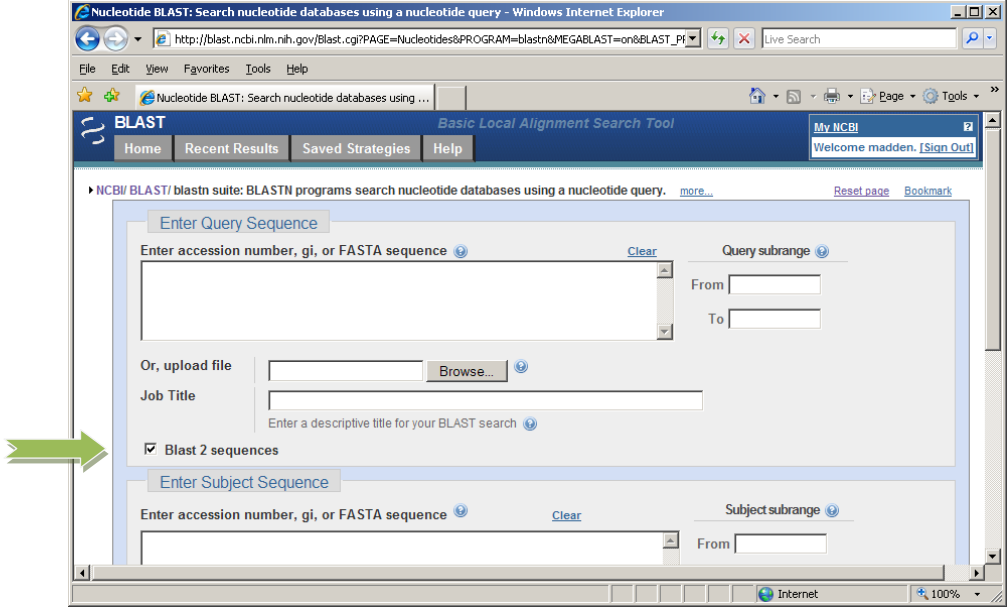

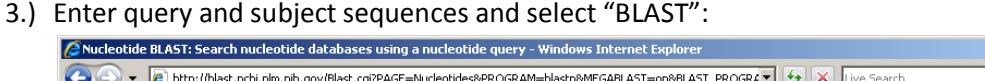

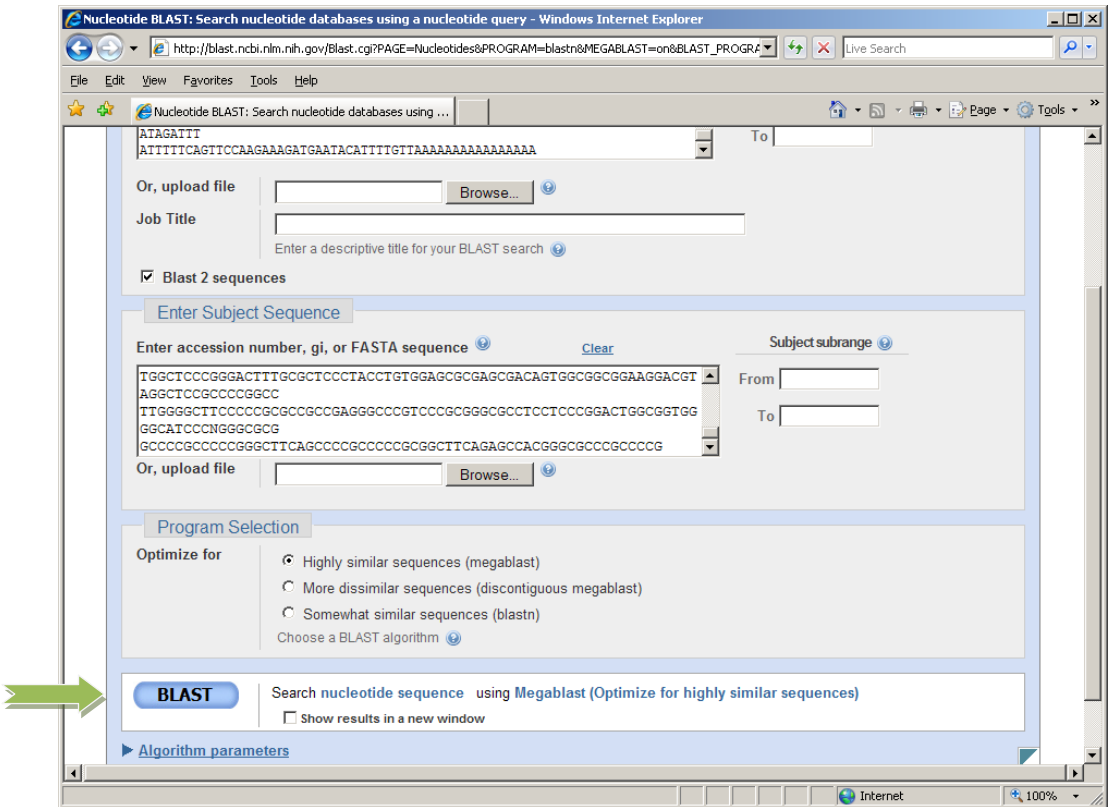

4.) View standard BLAST report. "Dot Matrix view" is available if there was only one subject sequence:

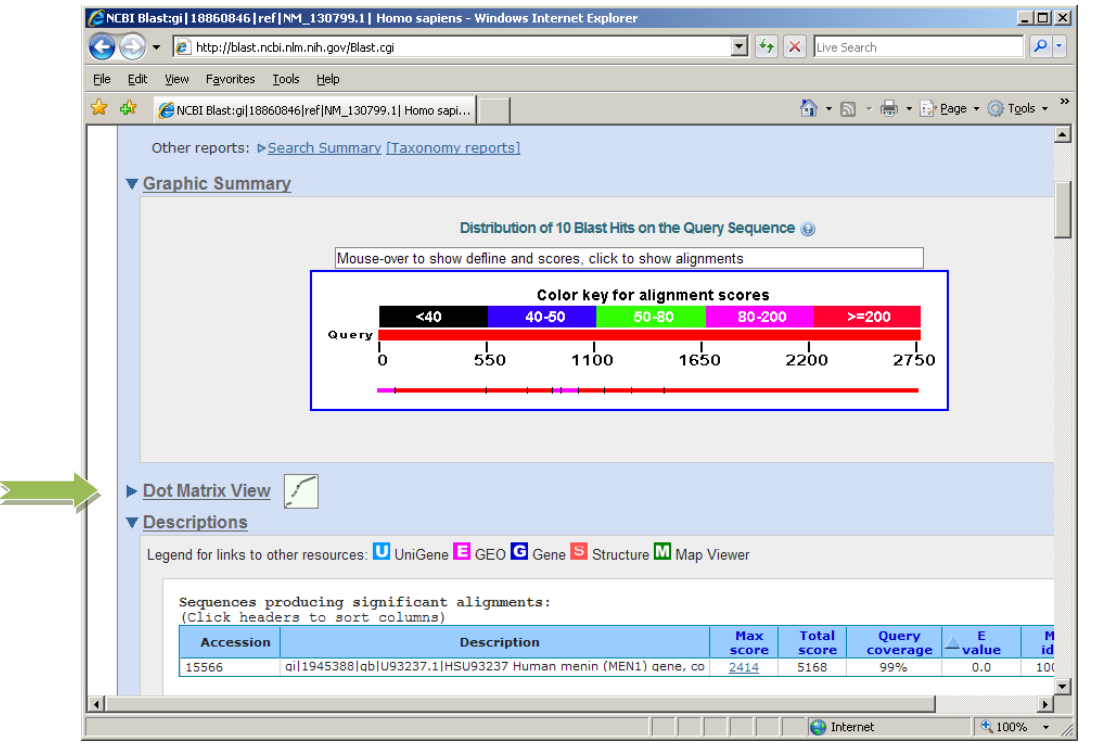